#### **BAB 3**

#### **DESAIN PENELITIAN**

Bab ini akan membahas mengenai objek penelitian, metode penelitian, operasional variabel, sumber data, populasi, teknik dan alat pengumpul data penelitian, pengujian instrumen penelitian, teknik analisis data dan pengujian hipotesis dalam penelitian ini. NDIDIRA

# **3.1. Objek Penelitian**

# **1.1.1. Gambaran Umum PT. Industri Telekomunikasi Indonesia (Persero) 1.1.1.1. Sejarah PT. Industri Telekomunikasi**

PT. Industri Telekomunikasi Indonesia (Persero) yang selanjutnya disingkat PT. INTI adalah sebuah Badan Usaha Milik Negara (BUMN) yang berada di bawah Badan Pengelola Industri Strategis (BPIS) yang didirikan berdasarkan peraturan perundang-undangan yang berlaku di negara Republik Indonesia yang bergerak dalam bidang jasa yaitu melakukan kegiatan usaha mendukung jasa telekomunikasi, instalasi, desain dan perekayasaan, pelayanan purna jual, penelitian dan pengembangan dan konsultasi dan perencanaan, manajemen proyek, *maintenance* jaringan, manajemen logistik, serta pendidikan dan latihan.

PT.INTI merupakan perusahaan BUMN yang beralamat di Jalan Mohammad Toha No. 77 Bandung. Adapun jumlah karyawan pada perusahaan ini yaitu 695 orang karyawan tetap (posisi Maret 2009), PT INTI (Industri Telekomunikasi Indonesia) telah berkiprah dalam bisnis telekomunikasi selama 35 tahun. Pelanggan utama INTI antara lain adalah "*THE BIG FOUR*" operator telekomunikasi di Indonesia; Telkom, Indosat, Telkomsel dan XL.

# **1.1.1.2. Visi, Misi dan Strategi PT. Industri Telekomunikasi Indonesia (Persero)**

**1. Visi** 

PT. INTI bertujuan menjadi pilihan pertama bagi pelanggan dalam mentransformasikan "MIMPI" menjadi "REALITA". Dalam hal ini, "MIMPI" diartikan sebagai keinginan atau cita-cita bersama antara PT. INTI dan pelanggannya, bahkan seluruh *stakeholder* perusahaan.

**2. Misi** 

Berdasarkan rumusan visi yang baru maka rumusan misi PT. INTI terdiri dari tiga butir sebagai berikut:

- Fokus bisnis tertuju pada kegiatan jasa *engineering* yang sesuai dengan spesifikasi dan permintaan konsumen
- Memaksimalkan *value* (nilai) perusahaan serta mengupayakan *growth* (pertumbuhan) yang berkesinambungan
- Berperan sebagai *prime mover* (penggerak utama) bangkitnya industri dalam negeri
- **3. Strategi**

Strategi PT. INTI dalam periode 2006-2010 difokuskan pada bidang jasa pelayanan infokom dengan penekanan pada pengembangan *"Infocom System dan Technology Integration (ISTI)"*.

Bisnis PT. INTI dalam kurun waktu 2006-2010 akan dipusatkan untuk memenuhi kebutuhan *customer* yang berbadan hukum. Jadi sifat bisnis yang akan dikembangkan PT. INTI adalah bersifat "B to B" dan kurang ke "B to C". Dengan demikian target utama pembeli atau pengguna produk atau jasa PT. INTI adalah operator-operator jasa layanan telekomunikasi, badan-badan pemerintah, khususnya bidang pertahanan dan keamanan, dan perusahaanperusahaan baik swasta maupun BUMN.

## **1.1.1.3. Struktur Organisasi PT. Industri Telekomunikasi Indonesia**

PT. INTI mendesain struktur organisasinya secermat mungkin agar perusahaan mampu memasuki era kompetisi melalui struktur organisasi yang ramping, fleksibel, dan terkonsentrasi pada fungsi-fungsi yang secara langsung dapat menunjang bisnis perusahaan. Dengan demikian harapan agar tercapainya tingkat efisiensi dan efektivitas yang optimal dari segi mutu pelayanan produk, peningkatan perolehan laba, serta perluasan usaha benar-benar dapat terealisasikan. Struktur organisasi perusahaan merupakan gambaran skematis tentang hubungan kerja sama yang ada dalam perusahaan untuk mencapai sasaran. Struktur organisasi ini menggambarkan pembagian kerja, garis-garis wewenang, pembatasan tugas dan tanggung jawab dari unit-unit organisasi yang ada dalam suatu perusahaan.

Struktur organisasi adalah keseluruhan yang menunjukan antara fungsifungsi dan otoritas relatif serta tanggung jawab individu yang memimpin atau bertanggung jawab atas masing-masing fungsi respektif.

Struktur organisasi perusahaan terdiri dari:

- 1. Direktorat Utama
	- 1) Pengembangan Bisnis
	- 2) Sekretaris Perusahaan
	- 3) Satuan Pengawas Intern
- 2. Direktorat Keuangan
	- 1) Akuntansi
	- 2) Keuangan
	- 3) Sistem dan Teknologi Informasi
- 3. Direktorat SDM dan Umum
	- 1) Manajemen Sumber Daya Manusia
	- 2) Umum
	- 3) Hukum dan Kepatuhan
- 4. Direktorat Pemasaran
	- 1) *Account- Group* TELKOM
	- 2) *Account-Group* Indosat
	- *3) Account-Group Other Camers*
	- *4) Account-Group Private Enterprises*
	- *5) Sales Engineering*
	- *6)* Operasional Penjualan
- 5. Direktorat Operasi dan Teknik
	- 1) Manajemen Proyek
	- 2) Operasi
	- 3) Pengadaan dan Logistik
	- 4) Produksi dan Purna Jual
	- 5) Pengembangan Produk

DIKAN 20

AKAR

#### **1.1.1.4. Uraian Tugas pada Divisi Manajemen Sumber Daya Manusia**

Divisi Manajemen Sumber Daya Manusia berfungsi untuk mendukung dan membantu Direktur SDM dan Umum dalam mengelola dan menjalankan kegiatan Perusahaan meliputi bidang Pelayanan SDM dan Remunerasi, Pengembangan Sistem SDM dan Organisasi, Pengembangan SDM dan Penilaian Kinerja serta Manajemen Kualitas.

Adapun Uraian peran, tugas dan tanggung jawab dari masing-masing bagian pada Divisi Sumber Daya Manusia, yaitu:

- 1. Pelayanan SDM dan Remunerasi berfungsi untuk menangani urusan Hubungan Pegawai, Pendukung Pelayanan SDM dan Remunerasi.
- 2. Pengembangan Sistem SDM dan Organisasi berfungsi menangani urusan Pengembangan Sistem SDM, Pengembangan Sistem Organisasi dan *Man Power Planning*, Pengembangan Sistem Informasi SDM dan Pelayanan Pengembangan Sistem SDM dan Organisasi.
- 3. Pengembangan SDM dan Penilaian Kinerja berfungsi untuk menangani urusan yang berhubungan dengan Pendidikan dan Latihan serta Penilaian Kinerja dan Karir.
- 4. Manajemen Kualitas berfungsi untuk menangani hal yang berhubungan dengan penerapan Manajemen Kualitas di Perusahaan dan urusan Administrasi dan Dokumentasi.

Berdasarkan gambaran objek penelitian di atas, penelitian ini membahas mengenai pengaruh keterampilan manajerial kepala divisi terhadap kinerja karyawan pada Divisi Manajemen Sumber Daya Manusia PT.INTI (Persero) Bandung. Adapun yang menjadi objek penelitian untuk variabel bebas (*independent variable*) adalah keterampilan manajerial, sebagai variabel X, dan variabel terikatnya (*dependent variable*) adalah kinerja karyawan, sebagai variabel Y. Responden penelitian ini adalah karyawan pada Divisi Manajemen Sumber WA Daya Manusia PT.INTI (Persero) Bandung.

## **3.2. Metode Penelitian**

Metode yang digunakan dalam penelitian ini adalah metode *deskriptif verifikatif.* Menurut Moh. Nazir (2006:54) metode *deskriptif* adalah: "Suatu metode dalam meneliti status sekelompok manusia, suatu objek, suatu set kondisi, suatu sistem pemikiran, ataupun suatu kelas peristiwa pada masa sekarang". Tujuan dari penelitian ini adalah "Untuk membuat deskripsi, gambaran atau lukisan secara sistematis, faktual, akurat mengenai fakta-fakta, sifat-sifat serta hubungan antar fenomena yang diselidiki". Sedangkan penelitian verifikatif adalah penelitian yang menguji hipotesis dengan cara mengumpulkan data dari lapangan. Penelitian ini akan menguji apakah terdapat pengaruh yang positif antara keterampilan manajerial terhadap kinerja karyawan Divisi Manajemen Sumber Daya Manusia PT. INTI (Persero) Bandung.

Ciri-ciri metode deskriptif menurut Moh. Nazir (2006:55) adalah: "Bukan saja memberikan gambaran terhadap fenomena-fenomena, tetapi juga menerangkan hubungan, menguji hipotesis-hipotesis, membuat prediksi serta mendapatkan makna dan implikasi dari suatu masalah yang ingin dipecahkan".

Berdasarkan jenis penelitiannya, yaitu deskriptif dan verifikatif yang dilaksanakan melalui pengumpulan data di lapangan, maka metode penelitian yang digunakan adalah *explanatory survey method*. Metode ini sesuai dengan yang dikemukan Gulo (2007:20):

> Tipe penelitian ini bertitik tolak pada pertanyaan dasar mengapa, ingin mengetahui mengapa peristiwa itu terjadi, dengan kata lain ingin menjelaskan terjadinya suatu peristiwa, untuk itu perlu diidentifikasikan berbagai variabel yang dapat memberi penjelasan terhadap masalah itu, karena itu penelitian semacam ini berdasarkan kepada hipotesis yang datanya telah terkumpul.

## **3.3. Operasional Variabel**

Di bawah ini merupakan rincian operasionalisasi variabel X dan variabel Y

yang dirumuskan dalam penelitian ini:

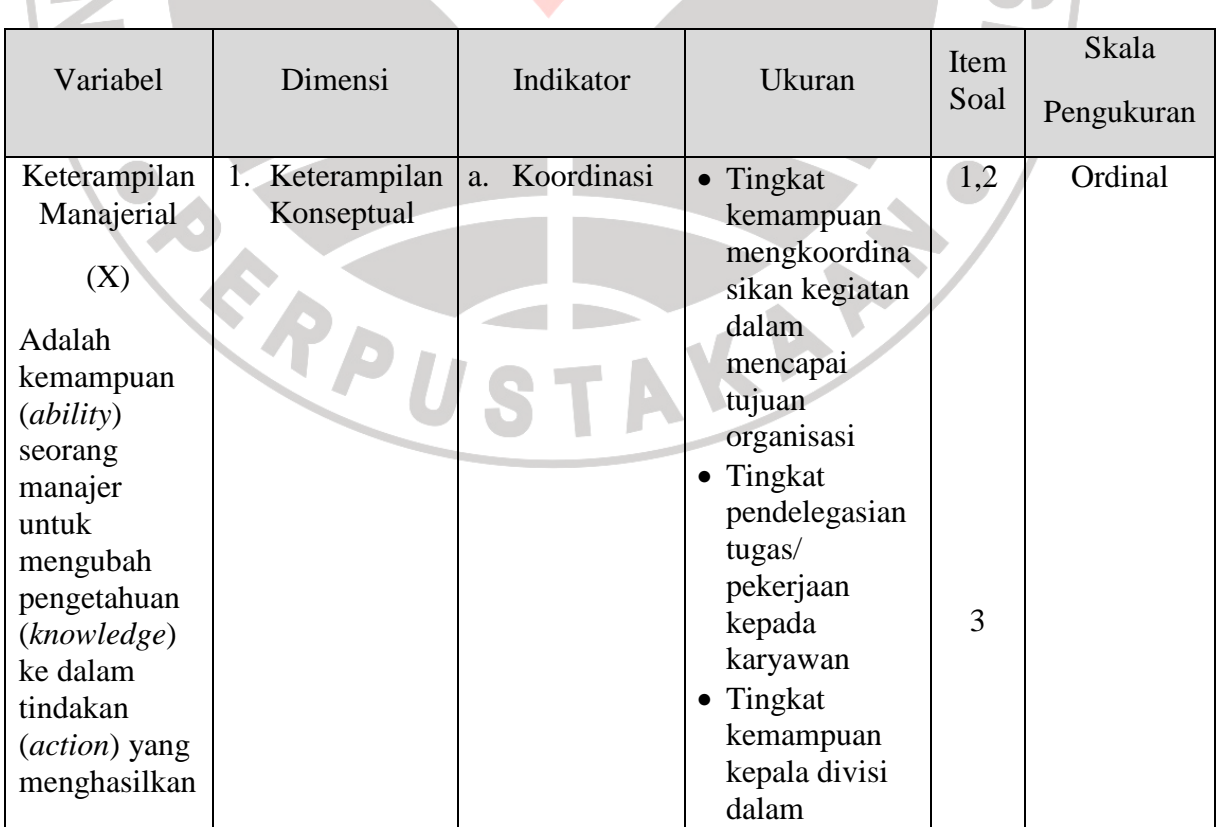

#### **Tabel 3. 1 Keterampilan Manajerial Kepala Divisi (Variabel X)**

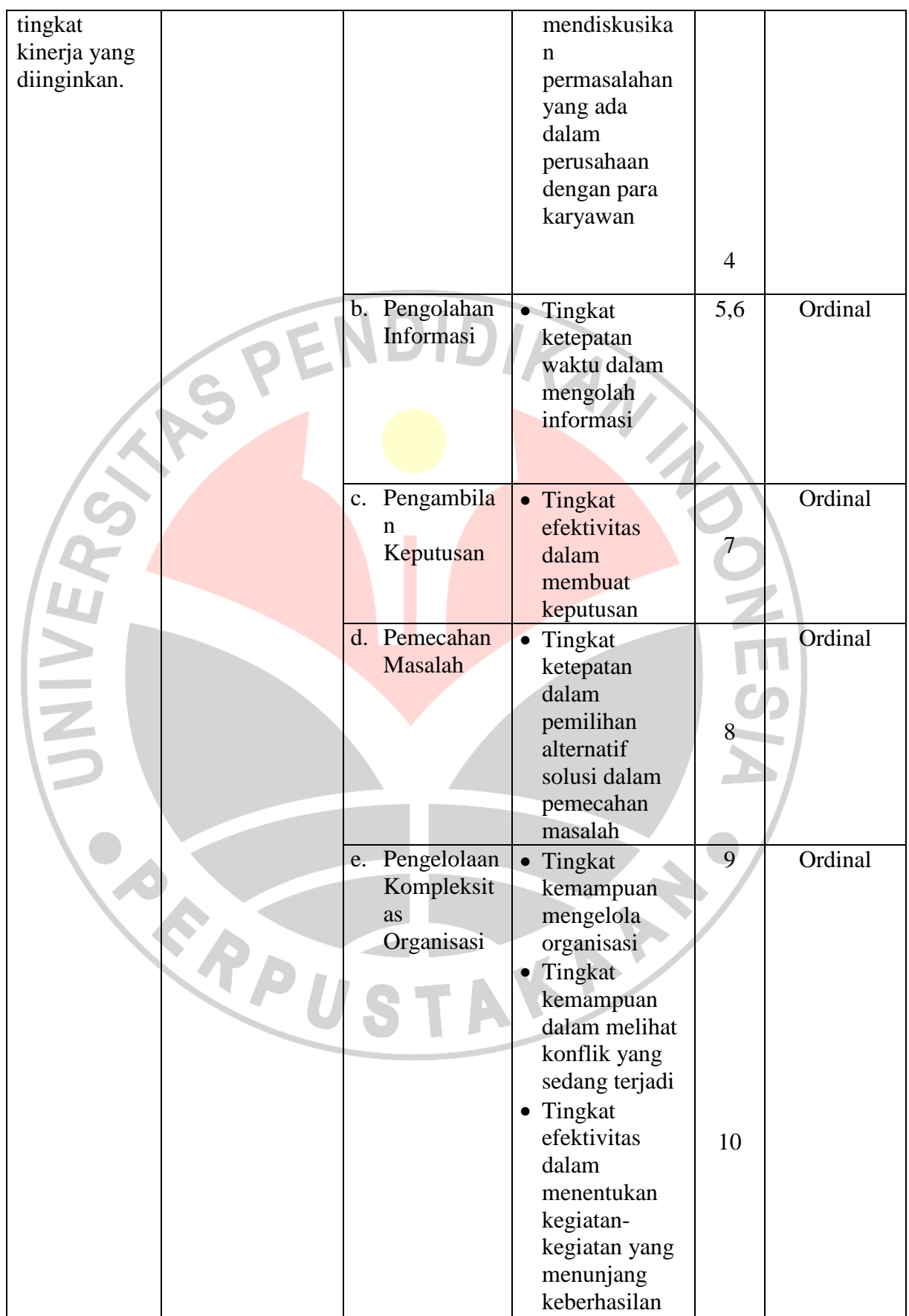

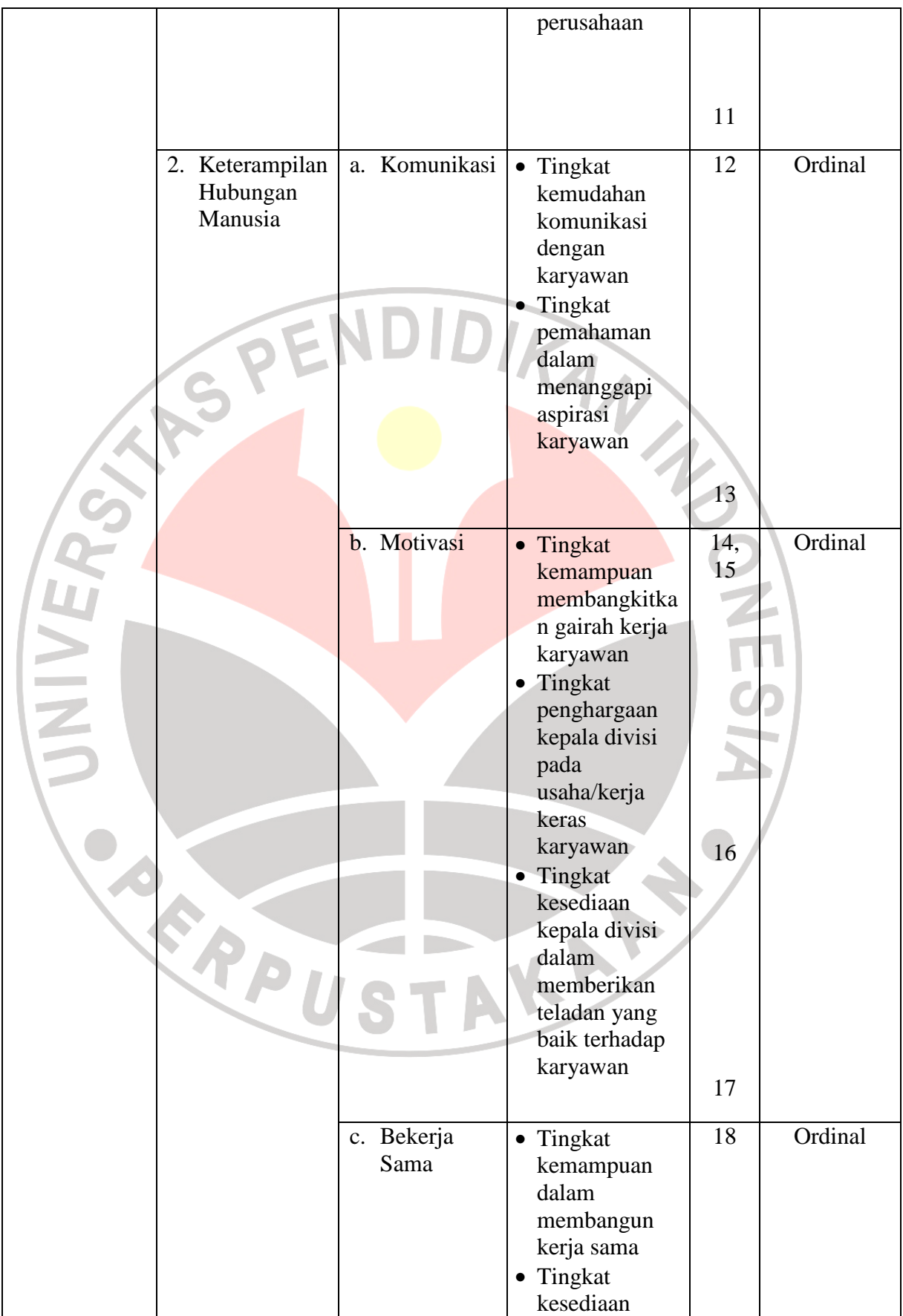

|                           |                          | membimbing<br>bawahan yang<br>mengalami<br>kesulitan<br>dalam<br>pekerjaan                                                                       | 19                         |
|---------------------------|--------------------------|----------------------------------------------------------------------------------------------------|----------------------------|
| 3. Keterampilan<br>Teknik | Peralatan<br>a.          | • Tingkat<br>kemahiran<br>dalam<br>menggunakan<br>peralatan<br>kantor guna<br>menunjang<br>efektivitas dan<br>efisiensi<br>tugas-tugas<br>kantor | 20,<br>Ordinal<br>21       |
|                           | Prosedur<br>$b$ .        | • Tingkat<br>kejelasan<br>prosedur<br>sebagai arah<br>dan pedoman<br>kerja                                                                       | Ordinal<br>$\overline{22}$ |
|                           | Metode<br>$\mathbf{c}$ . | • Tingkat<br>kecocokan<br>penggunaan<br>metode yang<br>diterapkan<br>dalam<br>pelaksanaan<br>tugas-tugas<br>kantor                               | Ordinal<br>23              |

*Sumber : Ulber Silalahi (2002:56-59)* 

| <b>Variabel</b>                                                                                                    | <b>Indikator</b><br><b>Skala Pengukuran</b>                |                                                                                                    | <b>Item</b><br><b>Soal</b> | <b>Skala</b> |
|----------------------------------------------------------------------------------------------------|------------------------------------------------------------|----------------------------------------------------------------------------------------------------|----------------------------|--------------|
| Kinerja Karyawan<br>(Y)<br>Kinerja karyawan<br>adalah Catatan<br>outcome yang<br>dihasilkan dari                              | Kuantitas Kerja<br>1.<br>(Quantity of<br>Work)             | Tingkat<br>$\bullet$<br>penyelesaian tugas<br>dengan baik dan<br>memuaskan<br>Tingkat kesesuaian<br>hasil kerja dengan<br>target                                                                   | 1,2,3<br>4                 | Ordinal      |
| fungsi suatu<br>pekerjaan tertentu<br>atau kegiatan<br>selama waktu<br>tertentu<br>(Faustino Cardoso<br>Gomes, 2003 :<br>135) | $\overline{2}$ .<br>Kualitas Kerja<br>(Quality of<br>Work) | Tingkat kemampuan<br>$\bullet$<br>mencapai standar<br>kualitas yang<br>diinginkan<br>perusahaan<br>Tingkat konsistensi<br>memenuhi batas<br>waktu penyelesaian<br>pekerjaan                        | 5<br>6                     | Ordinal      |
|                                                                                                    | 3. Pengetahuan<br>Kerja (Job<br>Knowledge)                 | Tingkat<br>pengetahuan yang<br>mendukung<br>pelaksanaan tugas<br>sehari-hari<br>Tingkat pemahaman<br>terhadap pedoman<br>kerja sehari-hari<br>Tingkat kebanggaan<br>prestasi kerja yang<br>dicapai | 7,8,9<br>10<br>11          | Ordinal      |
|                                                                                                    | Kreativitas<br>4.<br>(Creativenes)                         | Tingkat kreativitas<br>dalam bekerja<br>Tingkat kemampuan<br>$\bullet$<br>memunculkan ide/<br>gagasan baru dalam<br>menyelesaikan<br>pekerjaan                                                     | 12<br>13                   | Ordinal      |
|                                                                                                    | 5. Kerja Sama<br>(Cooperation)                             | Tingkat kesediaan<br>$\bullet$<br>bekerja sama dengan<br>rekan sekerja                                                                                                    | 14                         | Ordinal      |

**Tabel 3. 2 Operasionalisasi Variabel (Y) Kinerja Karyawan** 

| 15<br>Tingkat pembinaan<br>bekerja sama dengan<br>atasan                                                                                                    |
|----------------------------------------------------------------------------------------------------|
| Ordinal<br>16<br>Tingkat kesediaan<br>(Dependability)<br>tetap bekerja dengan<br>baik walaupun<br>pimpinan tidak ada<br>di tempat<br>Tingkat kesadaran<br>17<br>penyelesaian<br>pekerjaan                                                                  |
| 18<br>Ordinal<br>Tingkat<br>penyelesaian tugas<br>tanpa menunggu<br>perintah dari atasan<br>Semangat dalam<br>menyelesaikan<br>tugas-tugas baru<br>yang diberikan oleh<br>19<br>pimpinan                                                                   |
| Kualitas Pribadi<br>Ordinal<br>20<br>Tingkat penggunaan<br>jam istirahat sesuai<br>dengan kepentingan<br>Tingkat kesediaan<br>21<br>pulang kantor bila<br>pekerjaan selesai<br>Tingkat kesediaan<br>menerima saran dan<br>22<br>kritik yang<br>konstruktif |
| Kesadaran<br>(Initiative)                                                                                                    |

*Sumber : Faustino Cardoso Gomes (2003:142)* 

## **3.4. Sumber Data**

Pengumpulan data dalam penelitian ini di dapat melalui sumber data primer dan sumber data sekunder. Dalam penelitian ini, sumber data primer diperoleh dari seluruh karyawan divisi manajemen sumber daya manusia PT.INTI (Persero) Bandung, dengan menggunakan kuesioner. Adapun data sekunder diperoleh dari studi kepustakaan/ literatur, artikel, dan penelitian sebelumnya yang relevan.

## **3.5. Populasi**

Ukuran populasi karyawan Divisi Manajemen Sumber Daya Manusia pada PT. INTI (Persero) Bandung berjumlah 39 orang, maka seluruh populasi Divisi Manajemen Sumber Daya Manusia pada PT. INTI (Persero) Bandung dijadikan total populasi (*total population*) dalam penelitian ini. Adapun data populasi karyawan Divisi Manajemen Sumber Daya Manusia pada PT. INTI (Persero) Bandung dapat dilihat pada tabel 3.3:

**Tabel 3. 3 Data Jumlah Karyawan Divisi Manajemen Sumber Daya Manusia PT.INTI (Persero) Bandung Tahun 2011** 

| No.              | <b>Bagian</b>                                                 | <b>Jumlah Karyawan</b> |
|------------------|---------------------------------------------------------------|------------------------|
| 1.               | Pengembangan Sumber Daya Manusia dan<br>Penilaian Kinerja     | 13 Orang               |
| $\overline{2}$ . | Pengembangan Sistem Sumber Daya Manusia<br>dan Organisasi     | 8 Orang                |
| 3.               | Manajemen Kualitas                                            | 4 Orang                |
| 4.               | Manusia<br>dan<br>Sumber<br>Pelayanan<br>Daya<br>Remunerisasi | 14 Orang               |
|                  | <b>Jumlah</b>                                                 | 39 Orang               |

Sumber: Divisi Manajemen Sumber Daya Manusia (Bagian Pelayanan Sumber Daya Manusia dan Remunerisasi

## **3.6. Teknik dan Alat Pengumpul Data Penelitian**

Teknik pengumpulan data yang digunakan dalam penelitian ini adalah angket. Angket yang digunakan dalam penelitian ini adalah angket dengan skala lima kategori likert. Berdasarkan penelitian yang penulis buat, maka angket dibuat

dalam dua jenis yaitu angket tentang variabel keterampilan manajerial dan angket kinerja karyawan. Angket tersebut dimaksudkan untuk mengetahui gambaran empirik subjek penelitian dan agar dapat kesinambungan informasi dan data.

Penyusunan angket yang digunakan dalam penelitian ini mengikuti langkahlangkah sebagai berikut:

- 1. Menyusun kisi-kisi angket.
- 2. Merumuskan item-item pertanyaan dan alternatif jawaban. Angket yang digunakan merupakan angket tertutup dengan lima alternatif jawaban, yaitu:
	- $SL$  = Selalu
	- $SR =$  Sering
	- $KD =$ Kadang-kadang
	- $JR = Jarang$
	- $TP = Tidak$  Pernah
- 3. Menetapkan skala penilaian angket

Skala penilaian jawaban angket yang digunakan adalah skala lima kategori model likert, tiap alternatif diberi jawaban skor yang terentang dari 1-5, yaitu:

Penjelasan dari skala tersebut akan disajikan dalam tabel 3.4.

## **Tabel 3. 4 Kriteria Bobot Nilai Alternatif Skala Likert**

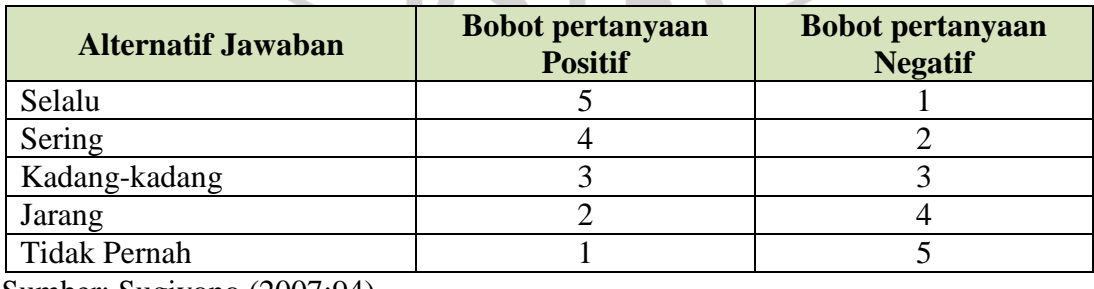

Sumber: Sugiyono (2007:94)

4. Melakukan uji instrumen

Sebelum kegiatan pengumpulan data yang sebenarnya, angket yang akan digunakan terlebih dahulu diujicobakan. Proses ini dilakukan dengan tujuan untuk menguji kemampuan dari pernyataan-pernyataan yang diajukan dalam menjaring kriteria yang diharapkan oleh peneliti. Dengan kata lain, uji instrumen dilakukan untuk mendapatkan kesahihan dan keandalan (validitas dan reliabilitas) dari instrumen yang digunakan, sehingga peneliti dapat mengetahui apakah instrumen tersebut dapat mengukur apa yang hendak diukur oleh peneliti atau tidak.

## **3.7. Pengujian Instrumen Penelitian**

Angket yang akan digunakan dalam penelitian harus melalui tahap pengujian instrumen penelitian, yang terdiri dari uji validitas dan uji reliabilitas.

#### **3.7.1.Uji Validitas**

Uji validitas ini dilakukan untuk mengetahui tingkat kevalidan dari suatu instrumen, artinya bahwa instrumen yang dipakai benar-benar mengukur apa yang seharusnya diukur. Suatu instrumen pengukuran dikatakan valid jika instrumen dapat mengukur sesuatu dengan tepat dan akurat apa yang hendak diukur.

 Istrumen yang telah terbukti valid dapat digunakan dalam penelitian, begitupun sebaliknya. Maka pengujian validitas ini sangat penting dalam menentukan instrumen dapat dipakai atau tidak dalam penelitian dan dalam mencapai tujuan penelitian yang diharapkan.

Formula yang digunakan untuk tujuan ini adalah rumus Korelasi *Product Moment* yang dikemukakan oleh Pearson, yaitu:

$$
\boldsymbol{r}_{xy} = \frac{N\sum XY - (\sum X)(\sum Y)}{\sqrt{\left\{N\sum X^2 - (\sum X)^2\right\} \left\{N\sum Y^2 - (\sum Y)^2\right\}}}
$$

(Sambas dan Maman, 2007:31)

#### Keterangan:

 $r_{xy}$  = Korelasi antara variabel X dan Y

 $X = J$ umlah skor tiap item dari seluruh responden uji coba

 $Y = J$ umlah skor total seluruh item dari keseluruhan responden uji coba

 $N = J$ umlah responden uji coba

Langkah-langkah yang dilakukan dalam uji validitas instrumen angket tersebut adalah sebagai berikut:

- 1. Menyebarkan instrumen yang akan diuji validitasnya, kepada responden yang bukan responden sesungguhnya.
- 2. Mengumpulkan data hasil uji coba instrumen.
- 3. Memeriksa kelengkapan data, untuk memastikan lengkap tidaknya lembaran data yang terkumpul, termasuk memeriksa kelengkapan pengisian item angket.
- 4. Membuat tabel pembantu untuk menempatkan skor-skor pada item yang diperoleh untuk memudahkan perhitungan dan pengolahan data selanjutnya.
- 5. Menempatkan skor (*scoring*) terhadap item-item yang sudah diisi pada tabel pembantu.
- 6. Menghitung nilai koefisien korelasi *product moment* untuk setiap bulir/item angket dari skor-skor yang diperoleh.
- 7. Menentukan titik kritis atau nilai tabel r, pada derajat bebas (db =  $N 2$ ) dan tingkat signifikansi 95% atau  $\alpha$  = 0,05.
- 8. Membandingkan nilai koefisien korelasi *product moment* hasil perhitungan dengan nilai koefisien korelasi *product moment* yang terdapat dalam tabel.
- 9. Membuat kesimpulan dengan kriteria uji:
	- $r_{\text{hitung}} \geq r_{\text{table}}$ , maka instrumen dinyatakan valid.
	- $r_{\text{hitung}} \leq r_{\text{table}}$ , maka instrumen dinyatakan tidak valid.

## **3.7.2.Uji Reliabilitas**

Instrumen pengukuran dikatakan reliabel jika pengukurannya konsisten dan cermat akurat. Uji reliabilitas dilakukan untuk mengetahui konsistensi dari alat ukur, sehingga hasil pengukuran dapat dipercaya. Instrumen penelitian yang dapat dipercaya akan sama hasilnya apabila diujikan pada kelompok yang sama, walaupun dalam kurun waktu yang berbeda.

Formula yang digunakan untuk menguji reliabilitas instrumen dalam penelitian adalah Koefisien Alfa (à) dari *Cronbach* (1951). Langkah-langkah pengujian dengan menggunakan rumus diatas yakni sebagai berikut:

- 1. Menyebarkan instrumen yang akan diuji reliabilitasnya, kepada responden yang bukan responden sesungguhnya.
- 2. Mengumpulkan data hasil uji coba instrumen.
- 3. Memeriksa kelengkapan data, untuk memastikan lengkap tidaknya lembaran data yang terkumpul, termasuk di dalamnya memeriksa kelengkapan isi angket.
- 4. Membuat tabel pembantu untuk menempatkan skor-skor pada item yang diperoleh. Hal ini dilakukan untuk mempermudah proses perhitungan.
- 5. Memberikan skor (*scoring*) terhadap item-item yang sudah diisi responden.
- 6. Menghitung nilai varians masing-masing item dan varians total.

$$
\sigma_t^2 = \frac{\sum X^2 - \frac{\sum (X)^2}{N}}{N}
$$

Keterangan:

 $\sigma$  = varians

$$
\sum X = \text{jumlah skor}
$$
  
N = jumlah peserta tes

7. Menghitung nilai koefisien Alfa. (Sambas dan Maman, 2007:38)

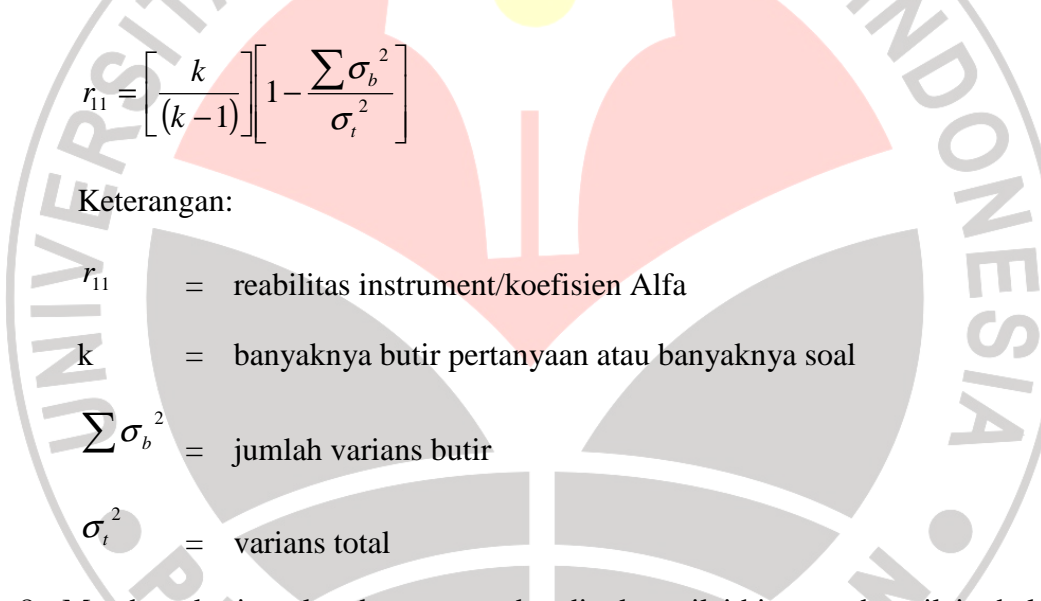

- 8. Membuat kesimpulan dengan membandingkan nilai hitung r dan nilai tabel r, dengan tingkat signifikasi 0,05.
	- Jika r <sub>hitung</sub>  $\geq$  r <sub>tabel</sub>, maka item pertanyaan dikatakan reliabel.
	- Jika r hitung  $\leq r$  tabel, maka item pertanyaan dikatakan tidak reliabel.

#### **3.8. Hasil Uji Coba Angket**

#### **3.8.1. Uji Validitas Variabel**

Uji validitas ini dilakukan untuk mengetahui tingkat kevalidan dari suatu instrumen, artinya bahwa instrumen yang dipakai benar-benar mengukur apa yang seharusnya diukur. Perhitungan uji validitas dalam tahap pengujian instrumen penelitian dilakukan dengan menggunakan bantuan aplikasi program *Microsoft Office Excel 2007*.

Setelah r hitung diperoleh, kemudian dibandingkan pada r tabel dengan taraf kepercayaan 95% atau α = 0.05 dengan db = n - 2 (db = 18-2 = 16) = 0.468. Jika r hitung > r tabel maka item tersebut dinyatakan valid, dan jika r hitung  $\langle r \rangle$ tabel maka item tersebut dinyatakan tidak valid.

## **1. Uji Validitas Variabel Keterampilan Manajerial**

Variabel akan diuji validitasnya yaitu variabel X yang merupakan variabel keterampilan manajerial. Variabel keterampilan manajerial diukur oleh dimensi: (1) keterampilan konseptual; (2) keterampilan hubungan manusia; dan (3) keterampilan teknik. Ketiga dimensi tersebut terdiri dari beberapa indikator yang kemudian diuraikan menjadi 22 butir pernyataan angket.

Rekapitulasi hasil perhitungan uji validitas variabel X (Keterampilan Manajerial) dengan menggunakan bantuan aplikasi program *Microsoft Office Excel 2007* dapat dilihat pada tabel 3.5 :

| No.            | Nilai r<br>hitung | Nilai r<br>tabel | Keterangan         |
|----------------|-------------------|------------------|--------------------|
| $\mathbf{1}$   | 0,228             | 0,468            | <b>Tidak Valid</b> |
| $\overline{2}$ | 0,589             | 0,468            | Valid              |
| 3              | 0,624             | 0,468            | Valid              |
| $\overline{4}$ | 0,636             | 0,468            | Valid              |
| 5              | 0,854             | 0,468            | Valid              |
| 6              | 0,547             | 0,468            | Valid              |
| 7              | 0,794             | 0,468            | Valid              |
| 8              | 0,716             | 0,468            | Valid              |
| 9              | 0,719             | 0,468            | Valid              |
| 10             | 0,875             | 0,468            | Valid              |
| 11             | 0,936             | 0,468            | Valid              |
| 12             | 0,841             | 0,468            | Valid              |
| 13             | 0,703             | 0,468            | Valid              |
| 14             | 0,754             | 0,468            | Valid              |
| 15             | 0,865             | 0,468            | Valid              |
| 小马<br>16       | 0,575             | 0,468            | Valid              |
| 17             | 0,611             | 0,468            | Valid              |
| 18             | 0,883             | 0,468            | Valid              |
| 19             | 0,903             | 0,468            | Valid              |
| 20             | 0,608             | 0,468            | Valid              |
| 21             | 0,746             | 0,468            | Valid              |
| 22             | 0,752             | 0,468            | Valid              |
| 23             | 0,560             | 0,468            | Valid              |

**Tabel 3. 5 Validitas Variabel X (Keterampilan Manajerial)** 

Berdasarkan tabel 3.5 diperoleh bahwa satu butir pernyataan tidak valid dan 22 butir pernyataan valid, maka butir pernyataan yang digunakan untuk mengumpulkan data keterampilan manajerial sebanyak 22 butir pernyataan.

## **2. Uji Validitas Variabel Y (Kinerja Karyawan)**

Variabel akan diuji validitasnya yaitu variabel Y yang merupakan variabel kinerja karyawan. Variabel kinerja diukur oleh indikator: (1) kuantitas kerja; (2) kualitas kerja, (3) pengetahuan kerja, (4) kreativitas, (5) kerja sama, (6) Tanggung jawab, (7) Inisiatif, (8) kualitas pribadi. Indikator tersebut kemudian diuraikan menjadi 21 butir pernyataan angket.

Rekapitulasi hasil perhitungan uji validitas variabel Y (Kinerja Karyawan) dengan menggunakan bantuan aplikasi program *Microsoft Office Excel 2007* dapat dilihat pada tabel 3.6:

**Tabel 3. 6** 

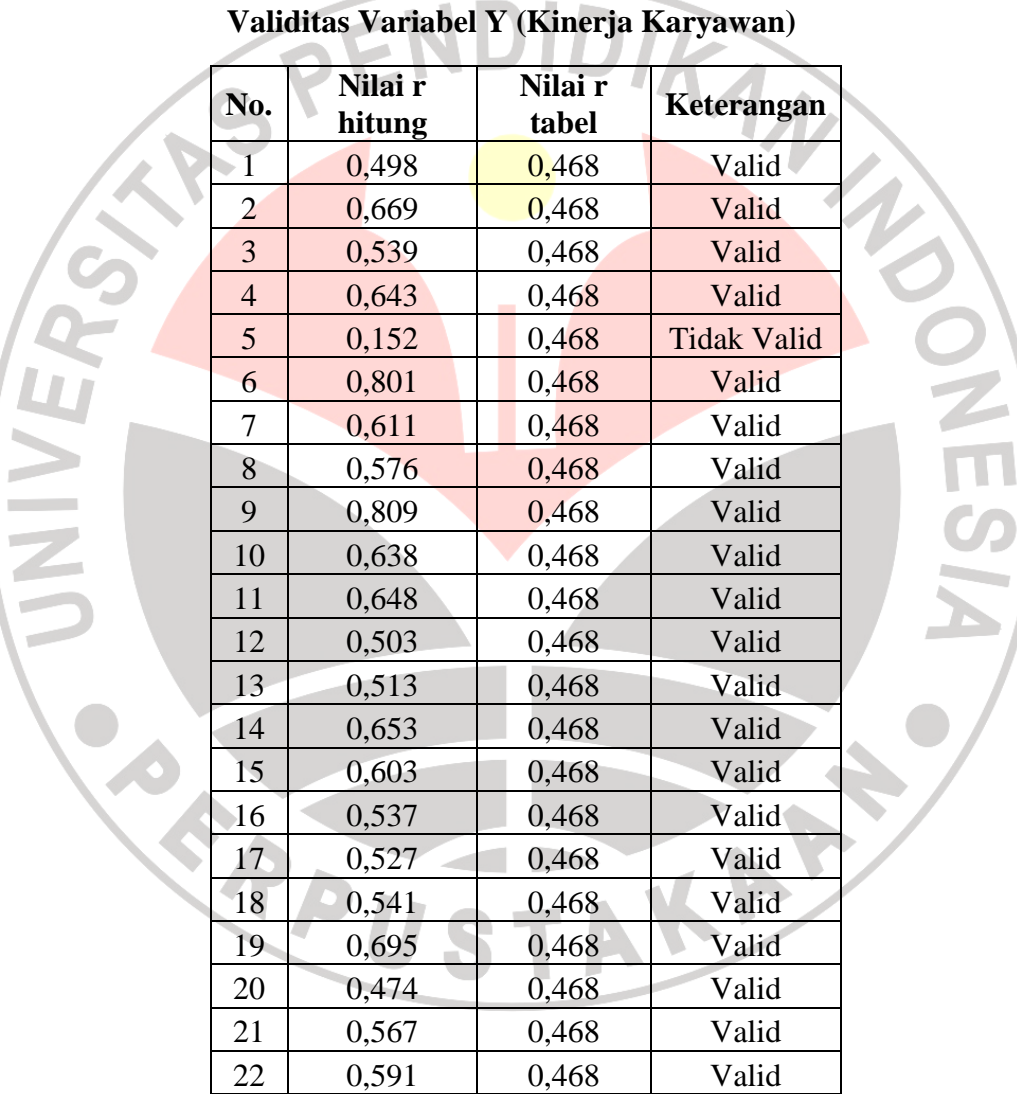

Berdasarkan tabel 3.6 diperoleh bahwa satu butir pernyataan tidak valid dan 21 butir pernyataan valid, maka butir pernyataan yang digunakan untuk mengumpulkan data kinerja karyawan sebanyak 21 butir pernyataan.

77

#### **3.8.2. Uji Reliabilitas Variabel**

Uji reliabilitas digunakan untuk menunjukkan sejauh mana suatu hasil pengukuran relatif konsisten apabila pengukuran diulangi dua kali atau lebih.

Rumus yang digunakan untuk menghitung reliabilitas instrumen adalah:

$$
r_{11} = \left[\frac{k}{(k-1)}\right] \left[1 - \frac{\sum \sigma_b^2}{\sigma_t^2}\right]
$$

(Sambas dan Maman, 2007:38)

Hasil perhitungan reliabilitas angket terhadap variabel keterampilan manajerial, dan variabel kinerja karyawan menggunakan aplikasi program *Microsoft Office Excel 2007,* dapat dilihat pada tabel 3.7:

**Tabel 3. 7 Rekapitulasi Hasil Uji Reliabilitas Variabel X dan Y** 

| No. | Variabel                | <b>Nilai</b><br><b>Koefisien Alpha</b> | Nilai r<br>tabel | Keterangan |
|-----|-------------------------|----------------------------------------|------------------|------------|
|     | Keterampilan Manajerial | 0.954                                  | 0,468            | Reliabel   |
|     | Kinerja Karyawan        | 0.900                                  | 0.468            | Reliabel   |

Berdasarkan tabel 3.7 hasil perhitungan dari angket variabel X (Keterampilan Manajerial) diperoleh koefisien alpha = 0,954, sementara nilai tabel r pada  $\alpha = 0.05$  dan db = n - 2 = 0.468. Nilai hitung alpha lebih besar dari nilai tabel r, sehingga angket variabel X (Keterampilan Manajerial) dinyatakan reliabel.

Hasil perhitungan reliabilitas dari angket variabel Y (Kinerja Karyawan) diperoleh koefisien alpha = 0,900, sementara nilai tabel r pada  $\alpha$  = 0,05 dan db = n - 2 = 0,468, dengan demikian nilai hitung alpha lebih besar dari nilai tabel r. Hal ini menunjukkan bahwa angket variabel Y (Kinerja Karyawan) dinyatakan reliabel.

#### **3.9. Teknik Analisis Data**

Analisis data menurut Sambas dan Maman (2007:52) yaitu "Upaya mengolah data menjadi informasi, sehingga karakteristik atau sifat-sifat data tersebut dapat dengan mudah dipahami dan bermanfaat untuk menjawab masalahmasalah yang berkaitan dengan kegiatan penelitian". Tujuan dilakukannya analisis data antara lain untuk mendeskripsikan data, sehingga dapat dipahami karakteristiknya, juga untuk menarik kesimpulan tentang karakteristik populasi berdasarkan data yang telah diperoleh. Kesimpulan ini biasanya dibuat berdasarkan pendugaan dan pengujian hipotesis.

Setelah diperoleh data dari hasil penyebaran angket, selanjutnya langkahlangkah dalam prosedur analisis data data menurut Uep Tatang dan Sambas Ali Muhidin (2011:162), langkah-langkah analisis data, antara lain:

- 1. Tahap Editing, yaitu memeriksa kejelasan dan kelengkapan pengisian instrumen pengumpulan data.
- 2. Tahap Koding (Pemberian Kode), yaitu proses mengidentifikasi dan mengklasifikasikan setiap pertanyaan yang terdapat dalam instrumen pengumpulan data menurut variabel-variabel yang diteliti.
- 3. Tahap Tabulasi Data, yaitu mencatat atau entri data ke dalam tabel induk penelitian.
	- 4. Tahap Pengujian Kualitas Data, yaitu menguji validitas dan reliabilitas instrumen pengumpulan data.
	- 5. Tahap mendeskripsikan Data, yaitu mendeskripsikan data agar diketahui atau dipahami karakteristik yang dimiliki oleh data.
	- 6. Tahap Pengujian Hipotesis, yaitu menguji hipotesis yang telah dibuat, untuk mengetahui apakah hipotesis yang diajukan tersebut diterima atau ditolak.

#### **3.8.1. Perhitungan Skor Rata-rata**

Perhitungan skor rata-rata digunakan untuk mengetahui gambaran variabel penelitian. Rumus yang digunakan dalam menghitung rata-rata jawaban responden yaitu:

Banyak Kelas Interval Panjang Kelas Interval  $=\frac{\text{Rentang}}{\text{Rentang}}$ 

Sesuai dengan skor alternatif jawaban angket yang terentang dari 1 sampai 5, banyak kelas interval ditentukan sebanyak 5 kelas, sehingga diperoleh panjang kelas interval sebagai berikut:

Panjang kelas interval  $= \frac{3}{2} = 0.8$ 5  $\frac{5-1}{1}$  =

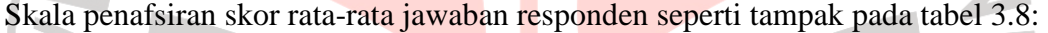

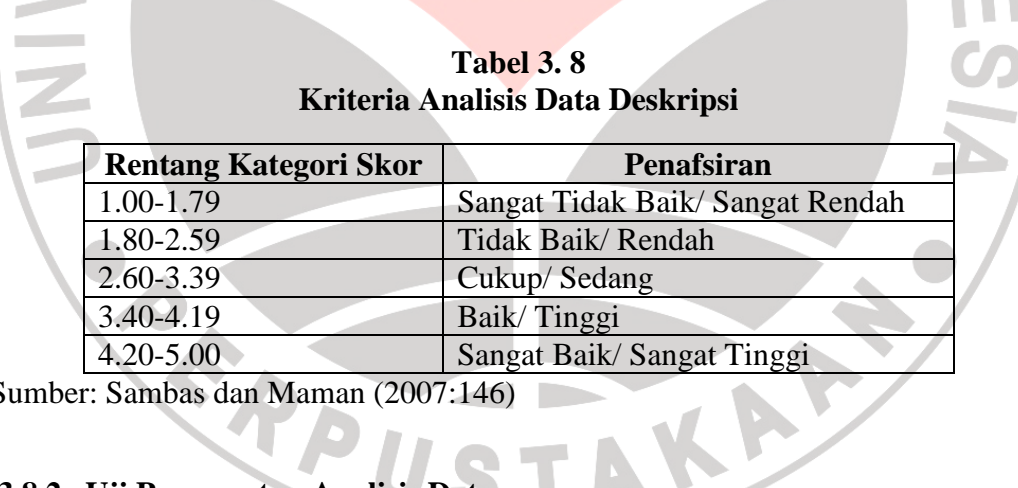

Sumber: Sambas dan Maman (2007:146)

#### **3.8.2. Uji Persyaratan Analisis Data**

Mengingat data variabel penelitian seluruhnya diukur dalam bentuk skala ordinal, yaitu skala yang berjenjang yaitu jarak antara data yang satu dengan data yang lainnya tidak sama (Sugiyono,2004:70). Tetapi pengolahan data dengan penerapan statistik parametik mensyaratkan data sekurang-kurangya harus diukur

dengan skala interval, maka terlebih dahulu semua data ordinal ditransformasikan menjadi skala interval dengan menggunakan *Metode Succesive Interval* atau *MSI.* 

Menurut Sambas Ali Muhidin dan Maman Abdurahman (2009:70) untuk mengubah data ordinal menjadi interval dapat menggunakan bantuan *Microsoft Excel*. Langkah-langkah untuk mentransformasikan data tersebut adalah sebagai berikut:

- 1. Input skor yang diperoleh pada lembar kerja (*worksheet*) Excel.
- 2. Klik "*Analize*" pada Menu Bar.
- 3. Klik "*Succesive Interval*" pada Menu *Analize*, hingga muncul kotak dialog "*Method Of Succesive Interval*".
- 4. Klik "*Drop Down*" untuk mengisi *Data Range* pada kotak dialog Input, dengan cara memblok skor yang telah diubah skalanya.
- 5. Pada kotak dialog tersebut, kemudian *check list* (√ ) *Input Label in first now*.
- 6. Pada *Option Min Value* isikan/pilih 1 dan *Max Value* isikan/pilih 5.
- 7. Masih pada *Option*, *check list* (√) *Display Summary*.
- 8. Selanjutnya pada *Output*, tentukan *Cell Output*, hasilnya telah ditempatkan di sel mana. Lalu klik "OK".

Adapun untuk menguji hipotesis yang datanya berbentuk interval, maka digunakan analisis regresi. Analisis regresi adalah menganalisa data dengan cara mendeskripsikan atau menggambarkan data-data dari variabel yang diteliti, apakah sesuatu variabel disebabkan atau dipengaruhi ataukah tidak oleh variabel lainnya. Sehubungan dengan hal tersebut, ada beberapa syarat analisis data yang harus dipenuhi sebelum pengujian hipotesis dilakukan, maka terlebih dahulu dilakukan beberapa pengujian yaitu Uji Normalitas, Uji Homogenitas, dan Uji Linearitas.

#### **3.8.2.1 Uji Normalitas**

Uji normalitas dilakukan untuk mengetahui normal tidaknya suatu distribusi data. Hal ini berkaitan dengan ketepatan pemilihan uji statistik yang akan digunakan. Penelitian harus membuktikan terlebih dahulu, apakah data yang akan dianalisis itu berdistribusi normal atau tidak. Rumus yang digunakan dalam uji normalitas ini yaitu uji Liliefors Test.

Langkah kerja uji normalitas dengan metode liliefors menurut Ating Somantri dan Sambas Ali Muhidin (2006:289) adalah sebagai berikut:

- 1. Susunlah data dari kecil ke besar. Setiap data ditulis sekali, meskipun ada data yang sama.
- 2. Periksa data, beberapa kali munculnya bilangan-bilangan itu (frekuensi harus ditulis).
- 3. Dari frekuensi susun frekuensi kumulatifnya.
- 4. Berdasarkan frekuensi kumulatif, hitunglah proporsi empirik (observasi).
- 5. Hitung nilai z untuk mengetahui *Theoritical Proportion* pada table z
- 6. Menghitung *Theoritical Proportion.*
- 7. Bandingkan *Empirical Proportion* dengan *Theoritical Proportion,*  kemudian carilah selisih terbesar didalam titik observasi antara kedua proporsi.
- 8. Carilah selisih terbesar di luar titik observasi

Berikut ini adalah tabel distibusi pembantu untuk pengujian normalitas data.

## **Tabel 3. 9 Contoh Format Tabel Distribusi Liliefors Test**

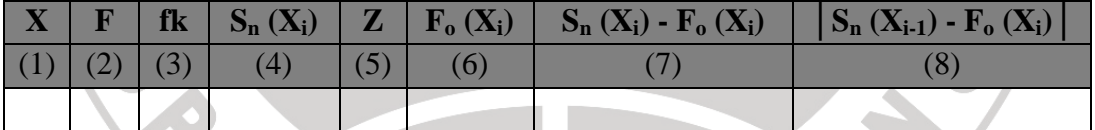

Keterangan :

- Kolom 1 : Susunan data dari kecil ke besar
- Kolom 2 : Banyak data ke i yang muncul
- Kolom 3 : Frekuensi kumulatif. Formula,  $fk = f + f$ ksebelumnya
- Kolom 4 : Proporsi empirik (observasi). Formula,  $S_n(X_i) = f k/n$

Kolom 5 : Nilai Z, formula, 
$$
Z = \frac{X_i - X}{S}
$$

$$
\text{Dimana: } \overline{X} = \frac{\sum Xi}{n} \text{ dan } S = \sqrt{\frac{\sum Xi^2 - \frac{(\sum Xi)^2}{n}}{n-1}}
$$

- Kolom 6 : *Theoritical Proportion* (tabel z) : Proporsi Kumulatif Luas Kurva Normal Baku dengan cara melihat nilai z pada tabel distribusi normal.
- Kolom 7 : Selisih *Empirical Proportion* dengan *Theoritical Proportion* dengan cara mencari selisih kolom (4) dan kolom (6)

Kolom 8 : Nilai mutlak, artinya semua nilai harus bertanda positif. Tandai selisih mana yang paling besar nilainya. Nilai tersebut

Adalah D hitung.

Selanjutnya menghitung  $D$  tabel pada  $a = 0.05$  dengan cara *n* 0,886

Kemudian membuat kesimpulan dengan kriteria :

- D hitung < D tabel, maka H0 diterima, artinya data berdistribusi normal.
- D hitung ≥ D tabel, maka H0 ditolak, artinya data tidak berdistribusi normal

Perhitungan uji normalitas menggunakan aplikasi program *Statistical Product and Service Solutions* (SPSS) 11,5, langkah-langkah yang digunakan (Sambas dan Maman, 2007:81), sebagai berikut:

- 1. Siapkan lembar kerja SPSS.
- 2. Membuat definisi tiap variabel dan masukkan skor responden yang akan diuji normalitasnya.
- 3. Klik menu *Analyze*, pilih *Descriptive,* lalu klik *Explore*.
- 4. Klik Display *Plots,* lalu pilih *Normality plots with test* pada kotak dialog *Explore plots*, lalu klik *Continue.*
- 5. Masukkan variabel yang akan diuji normalitasnya ke kotak *Dependent List,* lalu klik OK

.

#### **3.8.2.2 Uji Homogenitas**

Pengujian homogenitas digunakan untuk mengasumsikan bahwa skor setiap variabel memiliki varians yang homogen. Pengujian homogenitas data yang telah dilakukan pada penelitian ini adalah dengan menggunakan Uji Barlett. Pengujian homogenitas data dengan uji Barlett adalah untuk melihat apakah variansi-variansi sebuah kelompok peubah bebas yang banyaknya data per variansi-variansi sebuah kelompok peubah bebas yang banyaknya data per<br>kelompok bisa berbeda dan diambil secara acak dari data populasi masing-masing yang berdistribusi normal, berbeda atau tidak.

Dengan bantuan *Microsoft Excel* (Muhidin dan Abdurahman, 2007:85), dengan rumus:  $x^2 = (\ln 10)[B - (\sum db \log St^2)]$ , dimana:

 $\mathbb{C}f^2$ = Varians tiap kelompok data *db<sup>i</sup>*  $= n - 1$  = Derajat kebebasan tiap kelompok *B* = Nilai Barlett =  $(Log S^2_{gab})\left(\frac{\sum db_i}{\sum d_i}\right)$ *S 2*  $g_{ab}$  = Varians gabungan =  $S^2_{gab}$  = Langkah-langkah yang dapat dilakukan dalam pengujian homogenitas Langkah-langkah yang dapat dilakukan dalam pengujian homogenitas<br>dengan uji Barlett adalah :<br>1. Menentukan kelompok-kelompok data, dan menghitung varians untuk tiap dengan uji Barlett adalah :

- kelompok tersebut.
- 2. Membuat tabel pembantu untuk memudahkan proses perhitungan, dengan model tabel sebagai berikut:

#### **Tabel 3. 10 Model Tabel Uji Barlett**

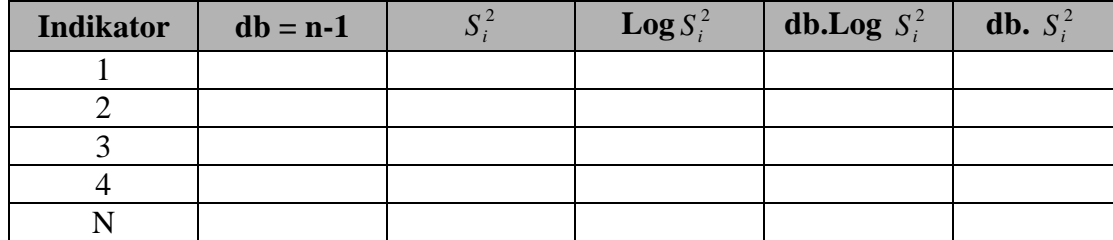

*Sumber : Sambas dan Maman (85:2009)*

- 3. Menghitung varians gabungan.
- 4. Menghitung log dari varians gabungan.
- 5. Menghitung nilai Barlett.
- 6. Menghitung nilai  $\chi^2$
- 7. Menentukan nilai dan titik kritis pada  $\alpha = 0.05$  dan db = k-1, dimana k adalah banyaknya indikator.
- 8. Membuat kesimpulan dengan kriteria sebagai berikut :
	- Nilai hitung  $\chi^2$  < nilai tabel  $\chi^2$ , H0 diterima (variasi data dinyatakan homogen).

• Nilai hitung  $\chi^2$  > nilai tabel  $\chi^2$ , H0 ditolak (variasi data dinyatakan tidak

homogen)

Perhitungan uji homogenitas menggunakan aplikasi program Statistical Product and Service Solutions (SPSS) 11,5, langkah-langkah yang digunakan (Sambas dan Maman, 2007:81), sebagai berikut:

- 1. Siapkan lembar kerja SPSS;
- 2. Membuat definisi tiap variabel dan masukkan skor responden yang akan diuji normalitasnya;
- 3. Klik menu Analyze, pilih Compare Means, lalu klik One-Way ANOVA;
- 4. Klik Options, lalu pilih Homogeinity of Variance Test pada kotak dialog Statistics, lalu klik Continue;
- 5. Masukkan variabel X yang akan diuji homogenitasnya ke kotak Dependent List dan variabel Y ke kotak Independent List, lalu klik OK.

## **3.8.2.3 Uji Linieritas Regresi Sederhana**

Uji linieritas dilakukan untuk mengetahui hubungan antara variabel terikat

dengan variabel bebas bersifat linier. Uji linieritas dilakukan dengan uji kelinieran

regresi.

Langkah-langkah uji linearitas regresi adalah:

- 1. Menyusun tabel kelompok data variabel X dan variabel Y
- 2. Menghitung jumlah kuadrat regresi  $(JK_{Reg[a]})$  dengan rumus:

$$
JK_{\text{Reg[a]}} = \frac{(\Sigma Y)^2}{n}
$$

3. Menghitung jumlah kuadrat regresi  $(JK_{Reg[b)a]})$  dengan rumus:

$$
JK_{Reg[b|a]} = b.\left\{ \Sigma XY - \frac{(\Sigma X)(\Sigma Y)}{n} \right\}.
$$

4. Menghitung jumlah kuadrat residu (JK<sub>res</sub>) dengan rumus:

$$
JK_{\rm res} = \Sigma Y^2 - JK_{\text{Reg}[b\setminus a]} - JK_{\text{Reg}[a]}
$$

5. Menghitung rata-rata jumlah kuadrat regresi a (RJKReg[a]) dengan rumus:

$$
RJK_{Reg[a]}=JK_{Reg[a]}\\
$$

6. Menghitung rata-rata jumlah kuadrat regresi b/a (RJKReg[b|a]) dengan rumus:

$$
RJK_{Reg[b\setminus a]}=JK_{Reg[b\setminus a]}
$$

7. Menghitung rata-rata jumlah kuadrat residu (RJK<sub>Res</sub>) dengan rumus:

$$
RJK_{Res} = \frac{JK_{Res}}{n-2}
$$

8. Menghitung jumlah kuadrat error  $(JK_E)$  dengan rumus:

J  $\left\{ \right\}$ J

2

$$
JK_{E} = \sum_{k} \left\{ \Sigma Y^{2} - \frac{(\Sigma Y)^{2}}{n} \right\}
$$

Untuk menghitung JKE urutkan data x mulai dari data yang paling kecil sampai data yang paling besar berikut disertai pasangannya.

9. Menghitung jumlah kuadrat tuna cocok  $(JK_{TC})$  dengan rumus:

 $JK_{TC} = JK_{Res} - JK_{E}$ 

10. Menghitung rata-rata jumlah kuadrat tuna cocok  $(RJK_{TC})$  dengan rumus:

$$
RJK_{TC} = \frac{JK_{TC}}{k-2}
$$

11. Menghitung rata-rata jumlah kuadrat error  $(RJK_E)$  dengan rumus:

$$
RJK_E = \frac{JK_E}{n-k}
$$

12. Mencari nilai Fhitung dengan rumus

$$
F_{\text{hitung}} = \frac{RJK_{TC}}{RJK_E}
$$

13. Mencari nilai F<sub>tabel</sub> pada taraf signifikansi 95% atau  $\alpha$  = 5% menggunakan rumus:  $F_{\text{table}} = F_{(1-\alpha)(\text{db TC}, \text{dbc})}$  dimana db  $TC = k-2$  dan db  $E = n-k$ 

OIKANA

- 14. Membandingkan nilai uji Fhitung dengan nilai Ftabel
- 15. Membuat kesimpulan.

è

- Jika  $F_{\text{hitung}} < F_{\text{table}}$  maka data dinyatakan berpola linier.
- Jika  $F_{\text{hitung}} \geq F_{\text{table}}$  maka data dinyatakan tidak berpola linear.

Adapun langkah-langkah dalam uji linieritas aplikasi program Statistical Product and Service Solutions (SPSS) 11,5, langkah-langkah yang digunakan (Sambas dan Maman, 2007:95), sebagai berikut:

- 1. Siapkan lembar kerja SPSS.
- 2. Membuat definisi tiap variabel dan masukkan skor responden yang akan diuji linieritasnya.
- 3. Klik menu *Analyze*, pilih *Compare Means,* lalu klik *Means.*
- 4. Klik *Options* pada kotak dialog, lalu pilih *Test of linearity* pada kotak *Means Options.* Klik *Continue.*
- 5. Masukkan variabel X ke kotak *Dependent list.* Lalu masukkan variabel Y ke kotak *Independent list.* Klik OK.

#### **3.10. Pengujian Hipotesis**

Langkah terakhir dalam kegiatan analisis data adalah dengan melakukan uji hipotesis. Sugiyono (2011:84) berpendapat bahwa "Hipotesis sebagai jawaban sementara terhadap rumusan masalah penelitian". Hipotesis bersifat sementara, maka harus dilakukan pengujian untuk mendapatkan kesimpulan apakah hipotesis itu diterima atau ditolak. Tujuan dari pengujian hipotesis ini yaitu untuk mengetahui apakah terdapat hubungan yang cukup jelas dan dipercaya antarvariabel bebas dan variabel terikat. Prosedur pengujian hipotesis ini meliputi beberapa langkah, yaitu:

## **1. Merumuskan hipotesis ke dalam model statistik, yaitu:**

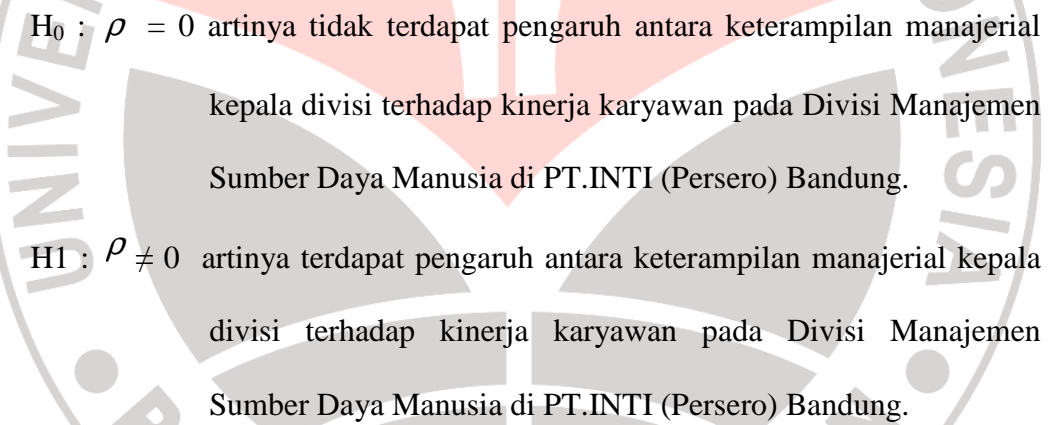

## **2. Membuat Persamaan Regresi**

Analisis regresi digunakan untuk menelaah hubungan antara dua variabel atau lebih, terutama dalam menjawab rumusan masalah yang telah dikemukakan sebelumnya, yaitu "Seberapa besar pengaruh keterampilan manajerial kepala divisi terhadap kinerja karyawan Divisi Manajemen Sumber Daya Manusia pada PT.INTI (Persero) Bandung".

Analisis regresi yang penulis gunakan dalam penelitian ini adalah analisis regresi linier sederhana. Analisis ini dilakukan, setelah uji linearitas.

Adapun persamaan umum regresi linier sederhana menurut Sugiyono (2011:261) adalah sebagai berikut:

$$
\hat{Y} = a + bx
$$

Keterangan:

- $\overline{Y}$ *Y* = Kinerja Karyawan
- a = Harga *Y* bila X= 0 (harga konstan)
- b = Angka arah atau koefisien regresi, yang menunjukkan angka peningkatan ataupun penurunan variabel dependen yang didasarkan pada variabel independen. Bila b (+) maka naik, dan bila b (-) maka terjadi penurunan.

 $X =$  Keterampilan Manajerial Kepala Divisi

Dengan ketentuan :

$$
a = \frac{\sum Y - b\sum X}{N} = \overline{Y} - b\overline{X}
$$

$$
b = \frac{N(\sum XY) - \sum X\sum Y}{N \sum X^2 - (\sum X)^2}
$$

Perhitungan persamaan regresi sederhana menggunakan aplikasi program *Statistical Product and Service Solutions* (SPSS) 11,5. Langkah-langkah kerja yang dilakukan untuk perhitungan koefisien regresi sederhana (Sambas dan Maman, 2007:204) sebagai berikut:

- 1. Siapkan lembar kerja SPSS.
- 2. Membuat definisi tiap variabel dan masukkan skor data masingmasing variabel.
- 3. Klik menu *Regression*, klik *Linier,* sehingga muncul kotak dialog *Linier Regression.*
- 4. Masukkan variabel Y ke kotak *Dependent*. Masukkan variabel X ke kotak *Independent.*
- 5. Pada kotak *Linier Regression* klik *Statistic.* Pilih *Model fit* untuk memunculkan Anova.
- 6. Pilih *Estimates* pada *Regression Coefficient.* Lalu klik *Continue.*
- 7. Pada kotak dialog *Linier Regression,* klik *Save.* Pilih *Unstandardized* pada *Regression Value.* Klik *Continue.*
- 8. Masih pada kotak dialog *Linier Regression,* klik *Option.* Ketik 0,05 pada *Entry* untuk *Use probability of F.* Kemudian pilih *Include constant in equation.* Lalu klik *Continue.*
- 9. Klik OK pada kotak dialog *Linier Regression,* muncul output.

## **3. Uji Signifikansi**

Menentukan nilai uji F melalui:

Langkah 1: Menentukan jumlah kuadrat regresi dengan rumus:

$$
JK_{(Reg)} = b_1 \sum X_1 Y + \dots + b_k \sum X_K Y
$$

Langkah 2: Menentukan jumlah kuadrat residu dengan rumus:

$$
JK_{(Res)} = \left(\sum Y^2 - \frac{(\sum y)^2}{n}\right) - JK_{(reg)}
$$

$$
F_{hitung} = \frac{JK_{(Reg)}}{K \frac{JK_{(Res)}}{n - K - 1}}
$$

$$
K_{\text{eterangan:}}
$$

 $K =$ banyaknya variabel bebas

Langkah 3: Menentukan nilai kritis  $\alpha$  atau nilai tabel F dengan derajat kebebasan untuk db1 = k dan db2 =  $n - k - 1$ 

Langkah 4: Membandingkan nilai uji F terhadap nilai tabel F dengan kriteria pegujian:

- Jika nilai uji  $F \geq$  nilai tabel F, maka tolak H0, dan H1 diterima.
- Jika nilai uji  $F \leq$  nilai tabel F, maka terima H0, dan H1 ditolak.

Uji signifikansi dilakukan dengan bantuan aplikasi program *Statistical Product and Service Solutions* (SPSS) 11,5 kriteria yang digunakan apabila nilai r lebih besar dari (>) nilai α yang ditentukan, maka H<sub>0</sub> diterima. Sebaliknya apabila nilai r lebih kecil dari  $\langle$  nilai α tertentu, maka H<sub>0</sub> ditolak.

## **4. Menghitung Koefisien Korelasi antara Variabel X dan Variabel Y**

Untuk mengetahui hubungan variabel X (keterampilan manajerial) dengan variabel Y (kinerja karyawan) dicari dengan menggunakan rumus koefisien korelasi *Product Moment* dari Pearson, yaitu:  $\mathcal{A}$ 

$$
r_{xy} = \frac{N\sum XY - (\sum X)(\sum Y)}{\sqrt{\left\{N\sum X^2 - (\sum X)^2\right\}N\sum Y^2 - (\sum Y)^2\right\}}}
$$

Sementara untuk mengetahui tingkat hubungan (koefisien korelasi) antara variabel X (keterampilan manajerial) dengan Y (kinerja karyawan). Maka dapat digunakan pedoman interpretasi koefisien korelasi seperti yang dituangkan dalam table 3.11:

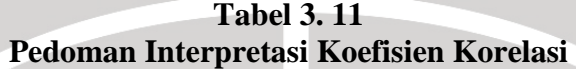

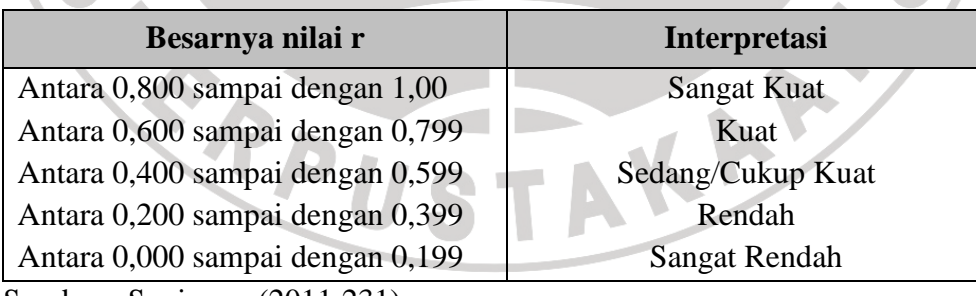

Sumber : Sugiyono (2011:231)

## **5. Koefisien Determinasi**

Untuk menentukan besarnya sumbangan variabel X terhadap variabel Y, dapat digunakan rumus koefisien determinasi atau koefisien penentu. Koefisien determinasi adalah kuadrat koefisien korelasi. Koefisien determinasi ini

DIKAN 20

AKARA

 $KD = r^2 \times 100\%$ 

( Ating dan Sambas (2006:341)

Keterangan:

 $KD = Koefisien Determinas$ 

Concert

 $r = K$ oefisien korelasi

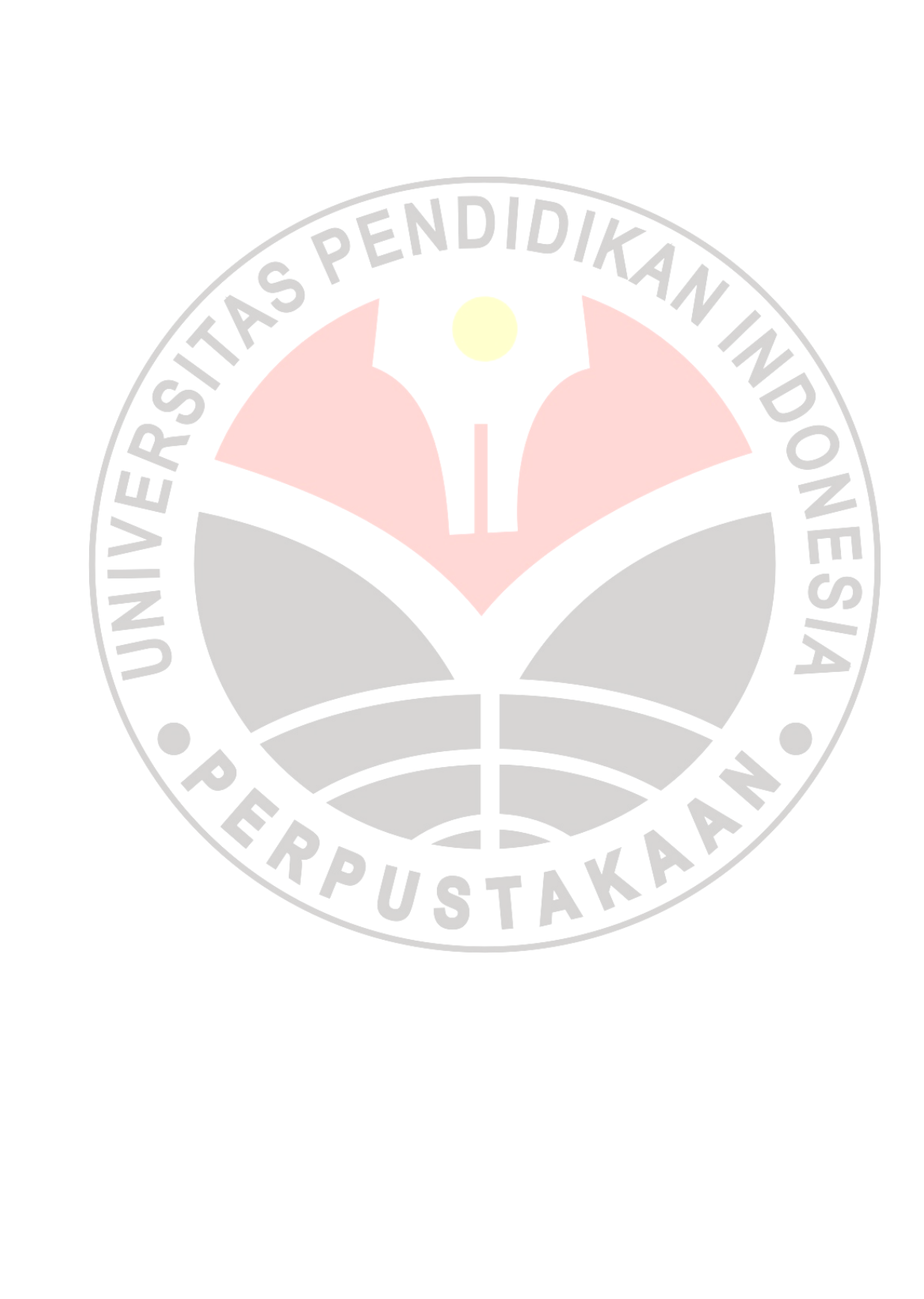